#### **CS380: Computer Graphics Screen Space & World Space**

#### **Sung-Eui Yoon (**윤성의 **)**

**Course URL:http://sgvr.kaist.ac.kr/~sungeui/CG**

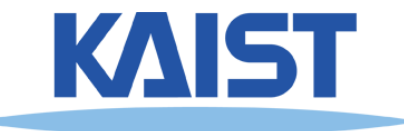

### **Class Objectives**

- ● **Understand different spaces and basic OpenGL commands**
- **Understand a continuous world, Julia sets**
- ●**• Review of prior class:** 
	- **Student activities (programming assignments, paper/video summary submission every week, paper presentation, etc.)**
	- **Grading policy**

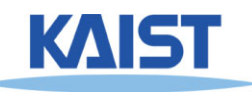

#### **Your New World**

● **A 2D square ranging from (-1, -1) to (1, 1)** ●**You can draw in the box with just a few lines of code**

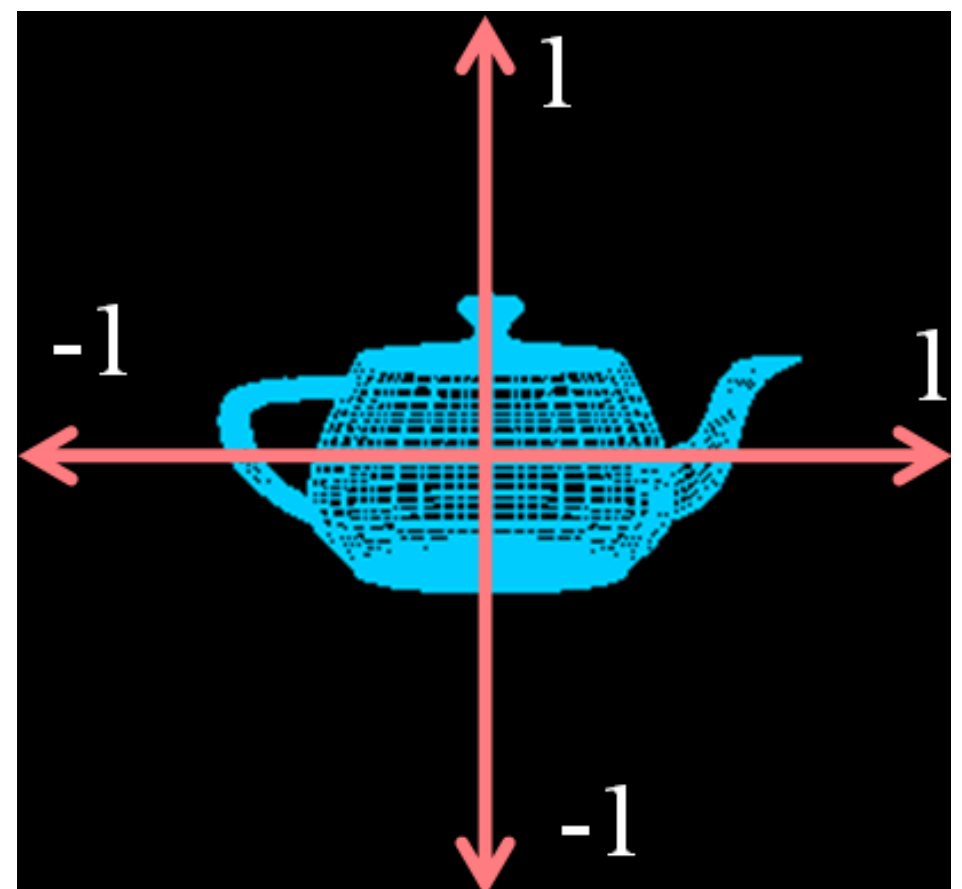

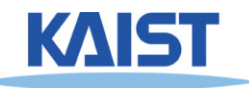

# **Code Example (Immediate Mode)**

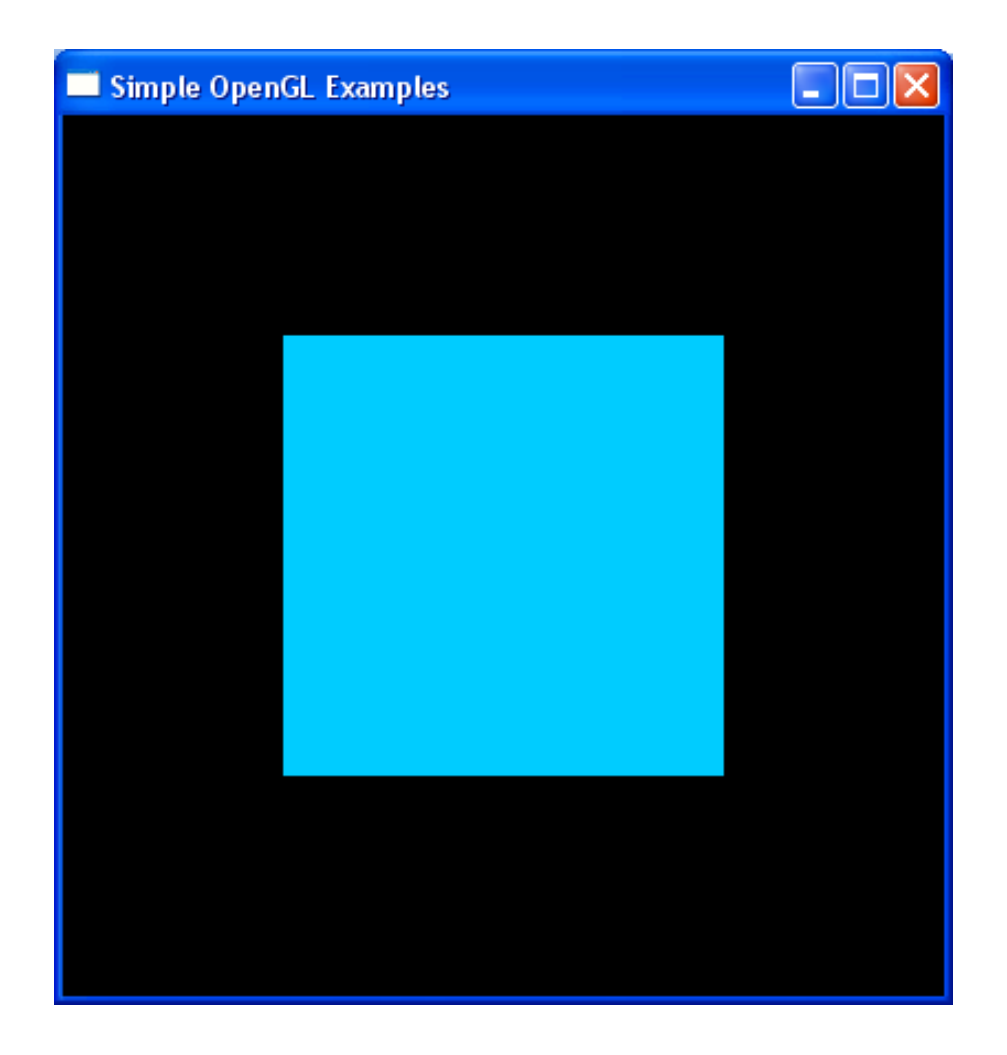

#### **Legacy OpenGL code:**

**glColor3d(0.0, 0.8, 1.0);**

**glBegin(GL\_POLYGON); glVertex2d(-0.5, -0.5);**

**glVertex2d( 0.5, -0.5);**

**glVertex2d( 0.5, 0.5);**

**glVertex2d(-0.5, 0.5);**

**glEnd();**

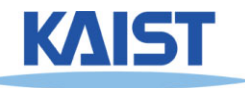

# **OpenGL Command Syntax**

#### ● **glColor3d(0.0, 0.8, 1.0);**

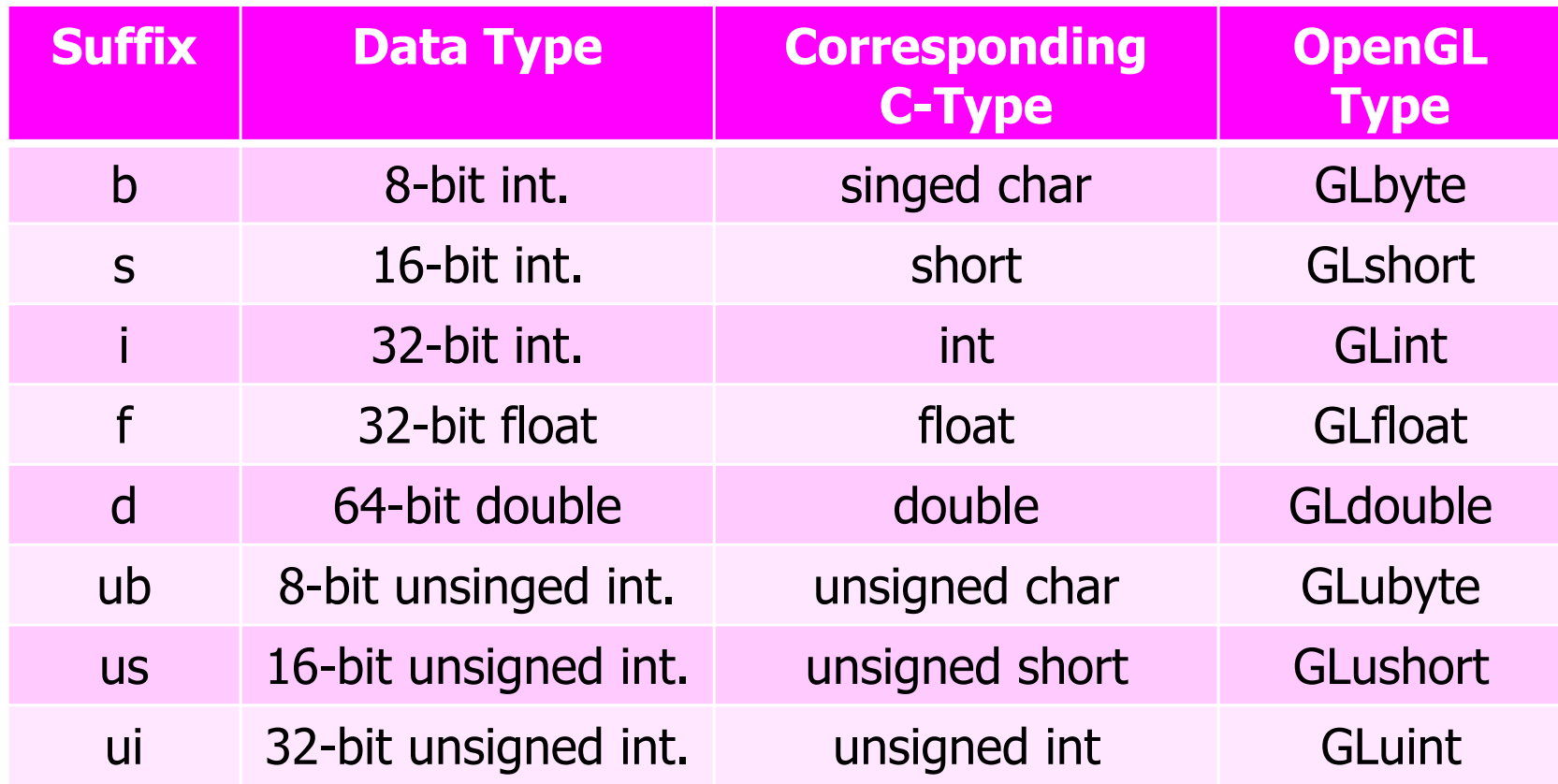

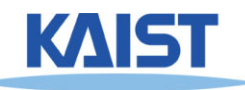

# **OpenGL Command Syntax**

#### ●**You can use pointers or buffers**

**glColor3f(0.0, 0.8, 1.0);**

**GLfloat color\_array [] = {0.0, 0.8, 1.0}; glColor3fv (color\_array);**

- ● **Using buffers for drawing is much more efficient**
	- **Buffers can be cached in GPU**

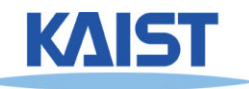

## **Another Code Example**

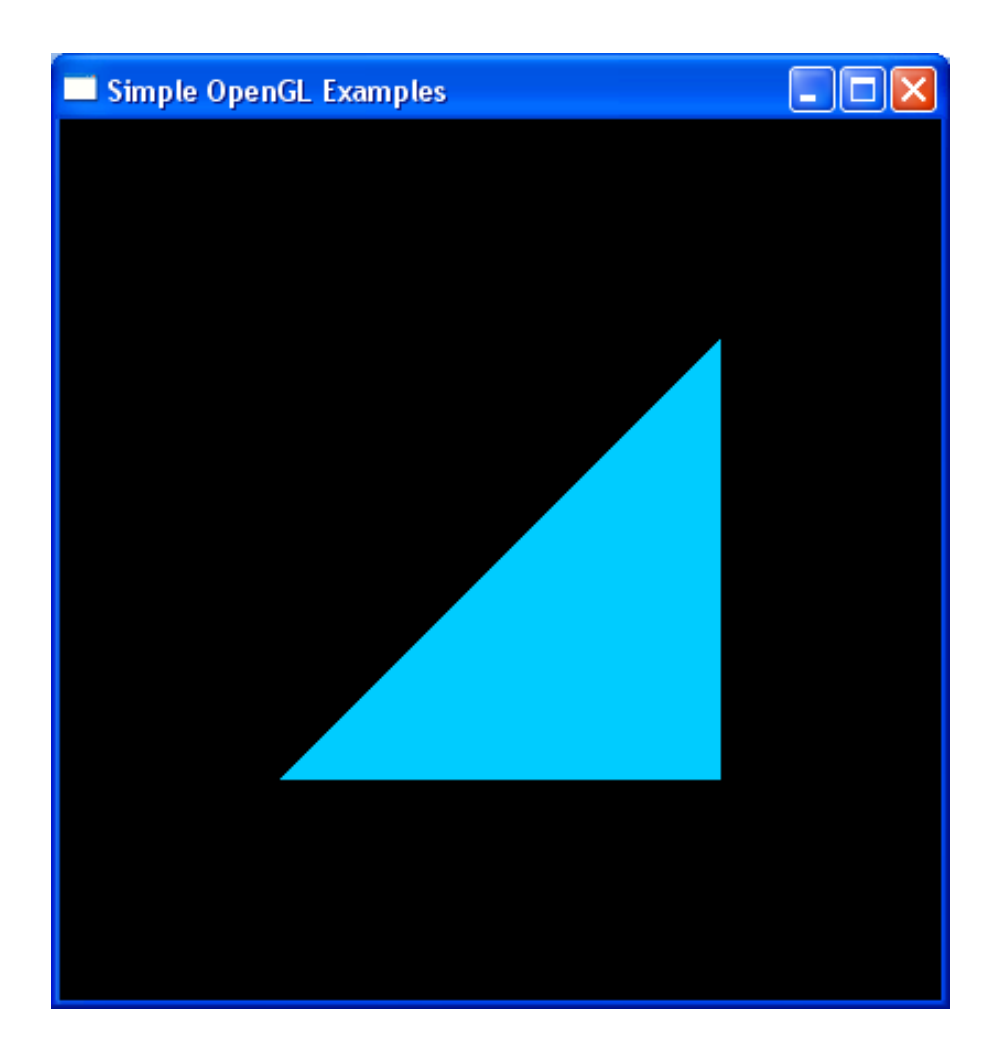

#### **OpenGL Code:**

**glColor3d(0.0, 0.8, 1.0);**

**glBegin(GL\_POLYGON); glVertex2d(-0.5, -0.5); glVertex2d( 0.5, -0.5); glVertex2d( 0.5, 0.5); glEnd()**

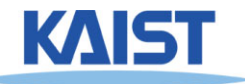

# **Drawing Primitives in OpenGL**

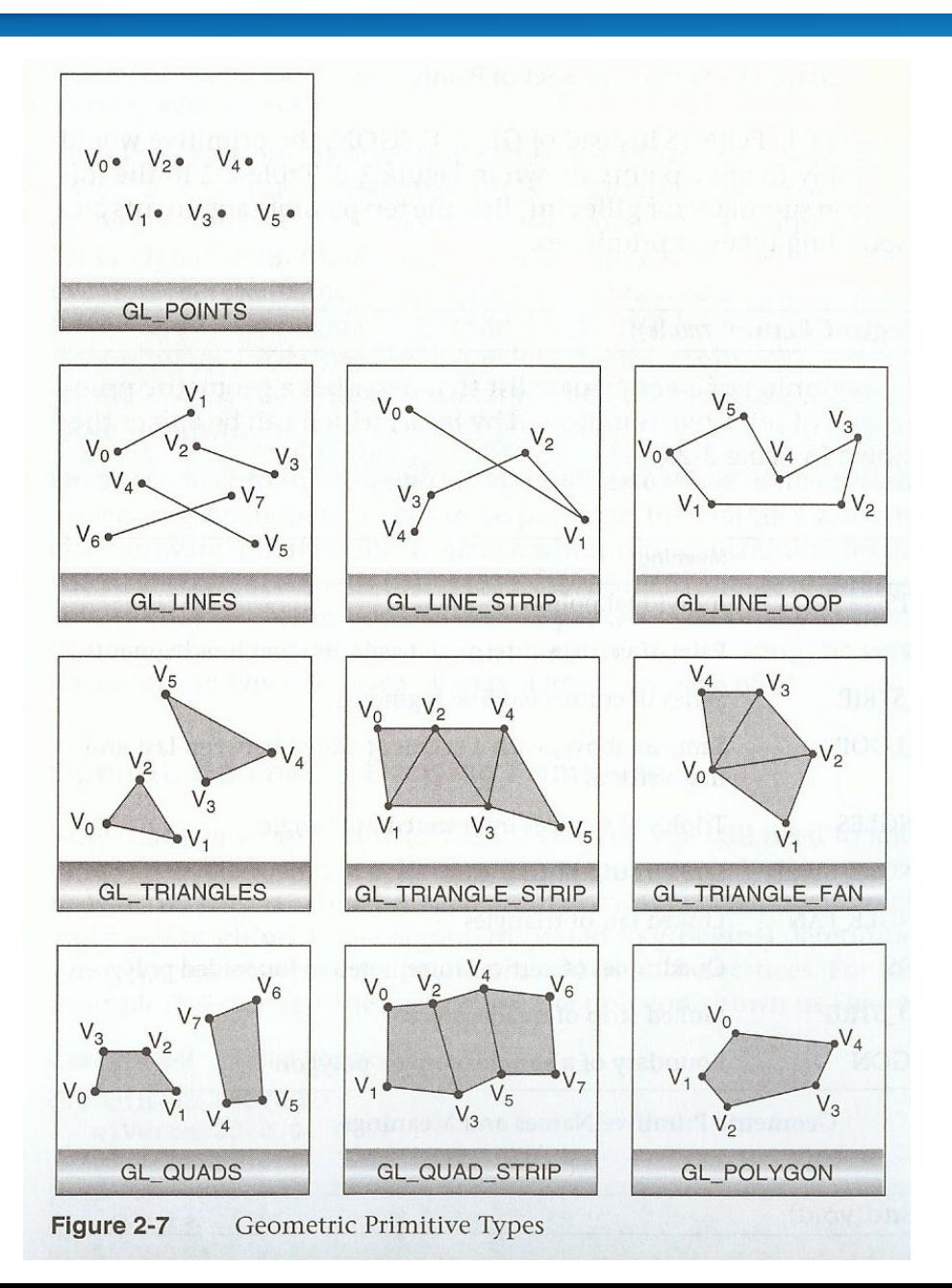

The red book

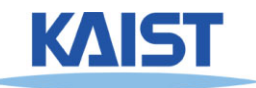

8

# **Yet Another Code Example**

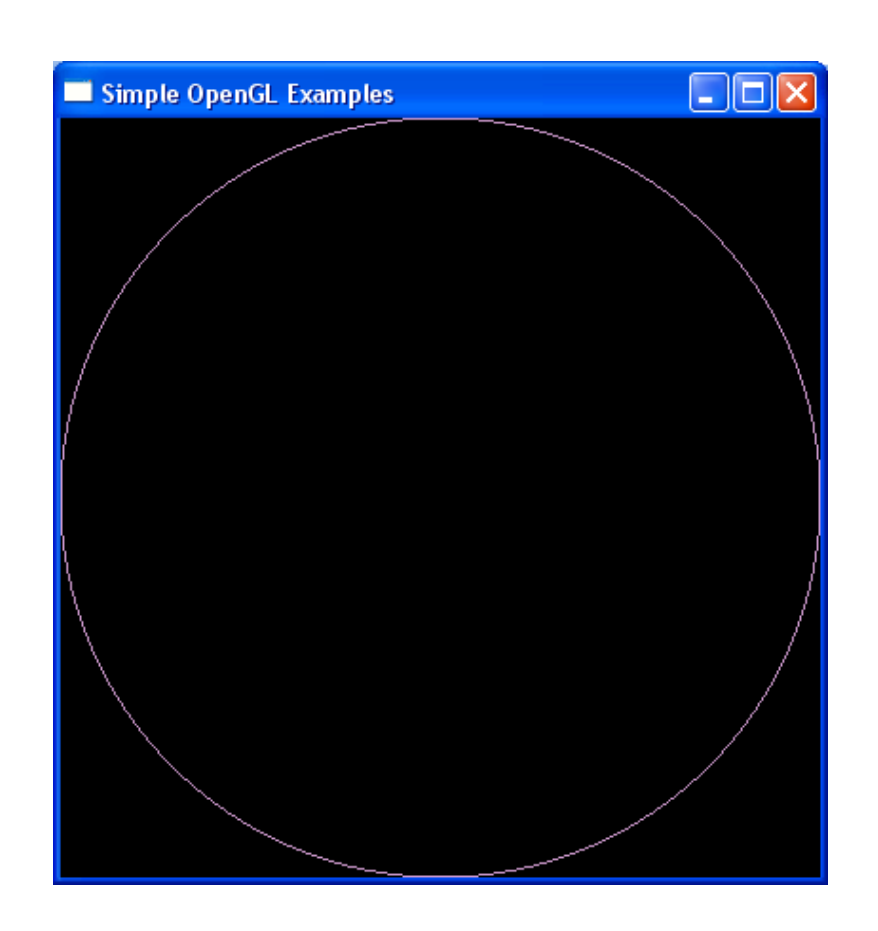

9

#### **OpenGL Code:**

**glColor3d(0.8, 0.6, 0.8);**

**glBegin(GL\_LINE\_LOOP);** for  $(i = 0; i < 360; i = i + 2)$ **{ x = cos(i\*pi/180); y = sin(i\*pi/180); glVertex2d(x, y); }**

**glEnd();**

**You can ask chatgpt to make it a recent one**

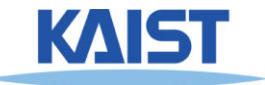

### **OpenGL as a State Machine**

#### ● **OpenGL maintains various states until you change them**

```
// set the current color state
glColor3d(0.0, 0.8, 1.0);
```

```
glBegin(GL_POLYGON);
     glVertex2d(-0.5, -0.5);
     glVertex2d( 0.5, -0.5);
     glVertex2d( 0.5, 0.5);
glEnd()
```
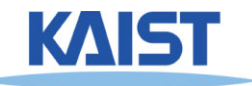

### **OpenGL as a State Machine**

- **OpenGL maintains various states until you change them**
- ● **Many state variables refer to modes (e.g., lighting mode)**
	- **You can enable, glEnable (), or disable, glDisable ()**
- **You can query state variables**
	- **glGetFloatv (), glIsEnabled (), etc.**
	- **glGetError (): very useful for debugging**

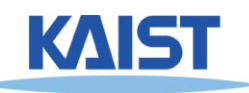

# **Debugging Tip**

```
#define CheckError(s) \
 { \
 GLenum error = glGetError(); \
 if (error) \
  printf("%s in %s\n", gluErrorString(error),s); \
 }
```
**glTexCoordPointer (2, x, sizeof(y), (GLvoid \*) TexDelta); CheckError ("Tex Bind");**

**glDrawElements(GL\_TRIANGLES, x, GL\_UNSIGNED\_SHORT, 0); CheckError ("Tex Draw");**

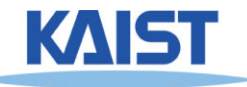

# **OpenGL Ver. 4.3 (Using Retained Mode)**

**#include** <iostream>**using namespace** std; **#include** "vgl.h" **#include** "LoadShaders.h"**enum** VAO IDs { Triangles, NumVAOs }; **enum** Buffer\_IDs { ArrayBuffer, NumBuffers }; **enum** Attrib\_IDs  $\{$  vPosition = 0  $\};$ GLuint VAOs[NumVAOs]; GLuint Buffers[NumBuffers]; **const** GLuint NumVertices = 6;

#### **Void** init(**void**) {

glGenVertexArrays(NumVAOs, VAOs); glBindVertexArray(VAOs[Triangles]); GLfloat vertices[NumVertices][2] =  $\{$ { -0.90, -0.90 }, // Triangle 1  ${0.85, -0.90}$ ,  $\{-0.90, 0.85\}$ , { 0.90, -0.85 }, // Triangle 2 { 0.90, 0.90 },  $\{-0.85, 0.90\}$ ; glGenBuffers(NumBuffers, Buffers);

glBindBuffer(GL\_ARRAY\_BUFFER, Buffers[ArrayBuffer]); glBufferData(GL\_ARRAY\_BUFFER, **sizeof**(vertices), vertices, GL\_STATIC\_DRAW);

```
ShaderInfo shaders[] = {
{ GL_VERTEX_SHADER, "triangles.vert" },
{ GL_FRAGMENT_SHADER, "triangles.frag" },
{G}CL_NONE, NULL } } };
GLuint program = LoadShaders(shaders);
glUseProgram(program);
glVertexAttribPointer(vPosition, 2, GL_FLOAT,
GL_FALSE, 0, BUFFER_OFFSET(0));
glEnableVertexAttribArray(vPosition);
}
```

```
Void display(void) {
glClear(GL_COLOR_BUFFER_BIT);
glBindVertexArray(VAOs[Triangles]);
glDrawArrays(GL_TRIANGLES, 0, NumVertices);
glFlush();
}
```

```
Int main(int argc, char** argv) \{glutInit(&argc, argv); glutInitDisplayMode(GLUT_RGBA);
glutInitWindowSize(512, 512); 
glutInitContextVersion(4, 3);
glutInitContextProfile(GLUT_CORE_PROFILE);
glutCreateWindow(argv[0]);
if (glewInit()) \{exit(EXIT_FAILURE); \}init();glutDisplayFunc(display); glutMainLoop();
}
```
# **Vulkan: A Recent Change (Explicit GPU controls)**

#### The Need for a New Generation GPU API

- Explicit
	- Open up the high-level driver abstraction to give direct, low-level GPU control
- Streamlined
	- Faster performance, lower overhead, less latency
- Portable
	- Cloud, desktop, console, mobile and embedded
- Extensible
	- Platform for rapid innovation

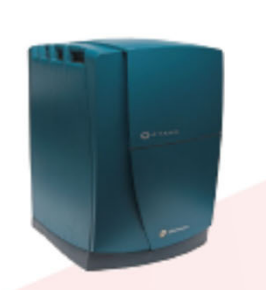

OpenGL has evolved over 25 years and continues to meet industry needs - but there is a need for a complementary API approach

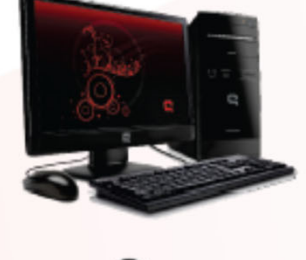

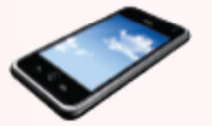

GPUs are increasingly programmable and compute capable + platforms are becoming mobile, memory-unified and multi-core

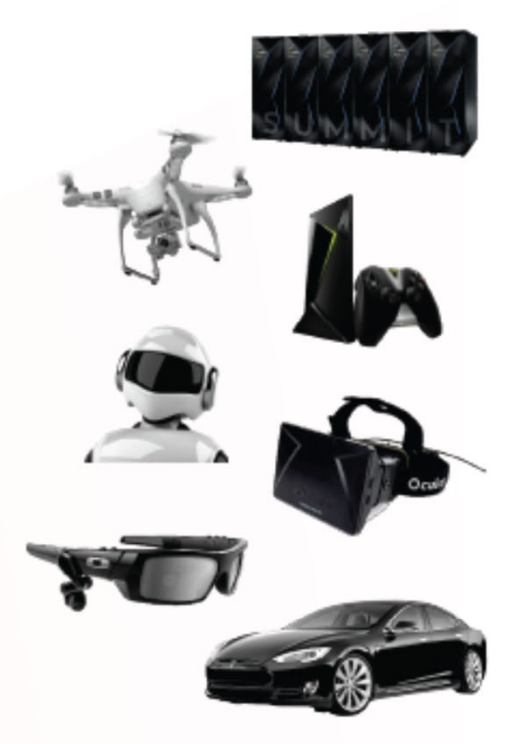

GPUs will accelerate graphics, compute, vision and deep learning across diverse platforms: FLEXIBILITY and PORTABILITY are key

### **Benefits of Vulkan**

#### **Vulkan Explicit GPU Control**

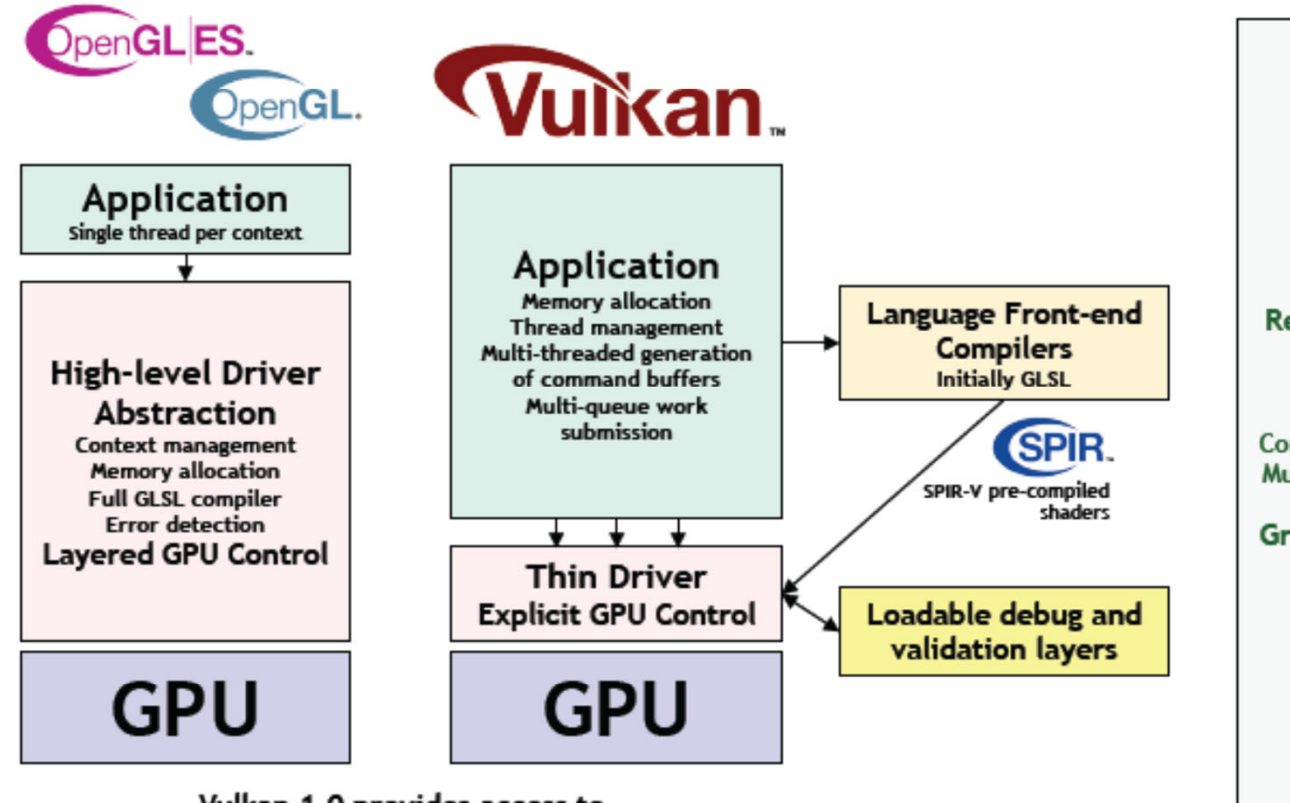

Vulkan 1.0 provides access to OpenGL ES 3.1 / OpenGL 4.X-class GPU functionality but with increased performance and flexibility

#### **Vulkan Benefits**

Simpler drivers: Improved efficiency/performance **Reduced CPU bottlenecks** Lower latency **Increased portability** 

Resource management in app code: Less hitches and surprises

**Command Buffers:** Command creation can be multi-threaded Multiple CPU cores increase performance

Graphics, compute and DMA queues: Work dispatch flexibility

SPIR-V Pre-compiled Shaders: No front-end compiler in driver **Future shading language flexibility** 

**Loadable Layers** No error handling overhead in production code

 $\overline{\phantom{a}}$ 

# **Educational Issue on CG SWs**

- Recent real-time rendering add additional complexity/details for higher performance
	- **Away from easy entrance to its field; i.e., not good for educational purposes**

# ● **Physically-based rendering is getting more widely used**

● **Understanding principled concepts is more important than fast performance**

16

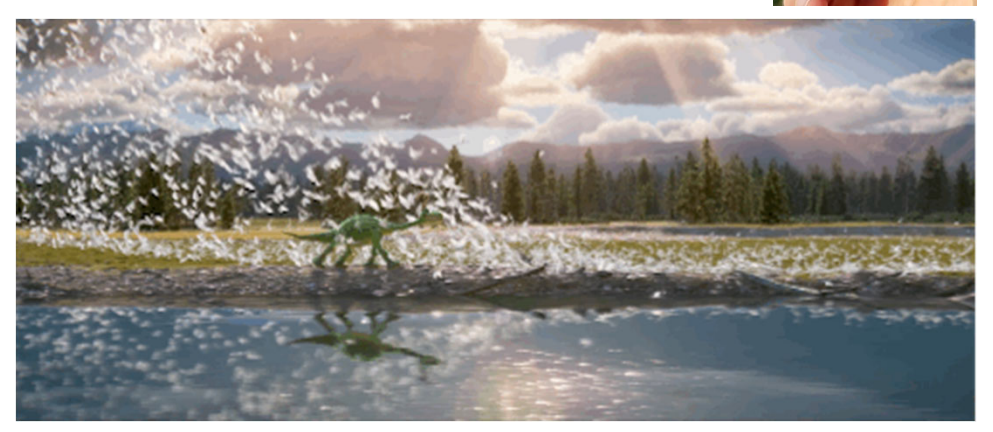

#### ● **Many AI generation techniques**

● **Student's motivation and participation is important**

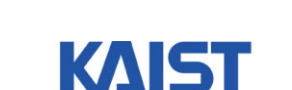

Pixar, good dinosaur

# **My Approach**

- ● **Focus on fundamental concepts that will last in many coming years**
- **Use the legacy OpenGL version as a basic teaching tool, thanks to its simplicity**
- **Allow students to find their interest and see recent research trends**
	- **Ask a student lecture on a small topic of CG**
	- **Give a paper presentation**
	- **All the students attend those talks and evaluate/share some feedback**

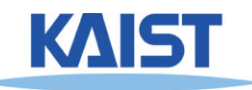

# **Classic Rendering Pipeline**

#### ● **Implemented in various SWs and HWs**

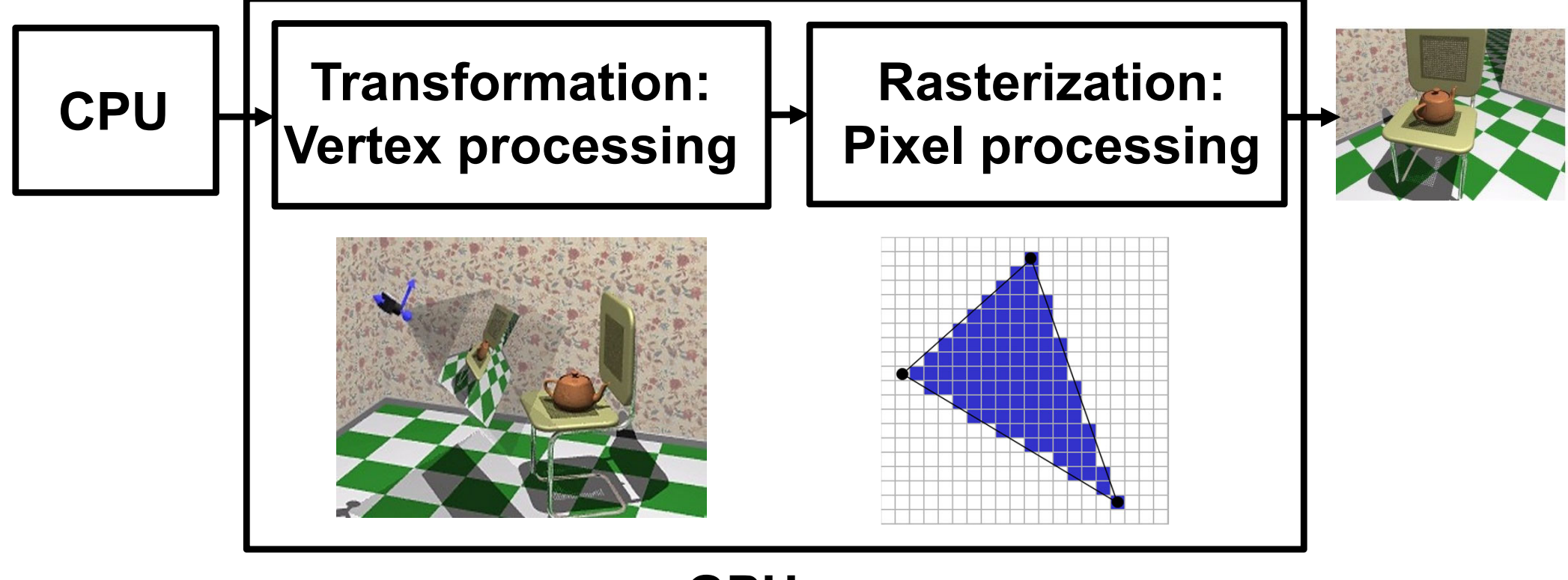

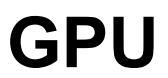

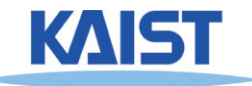

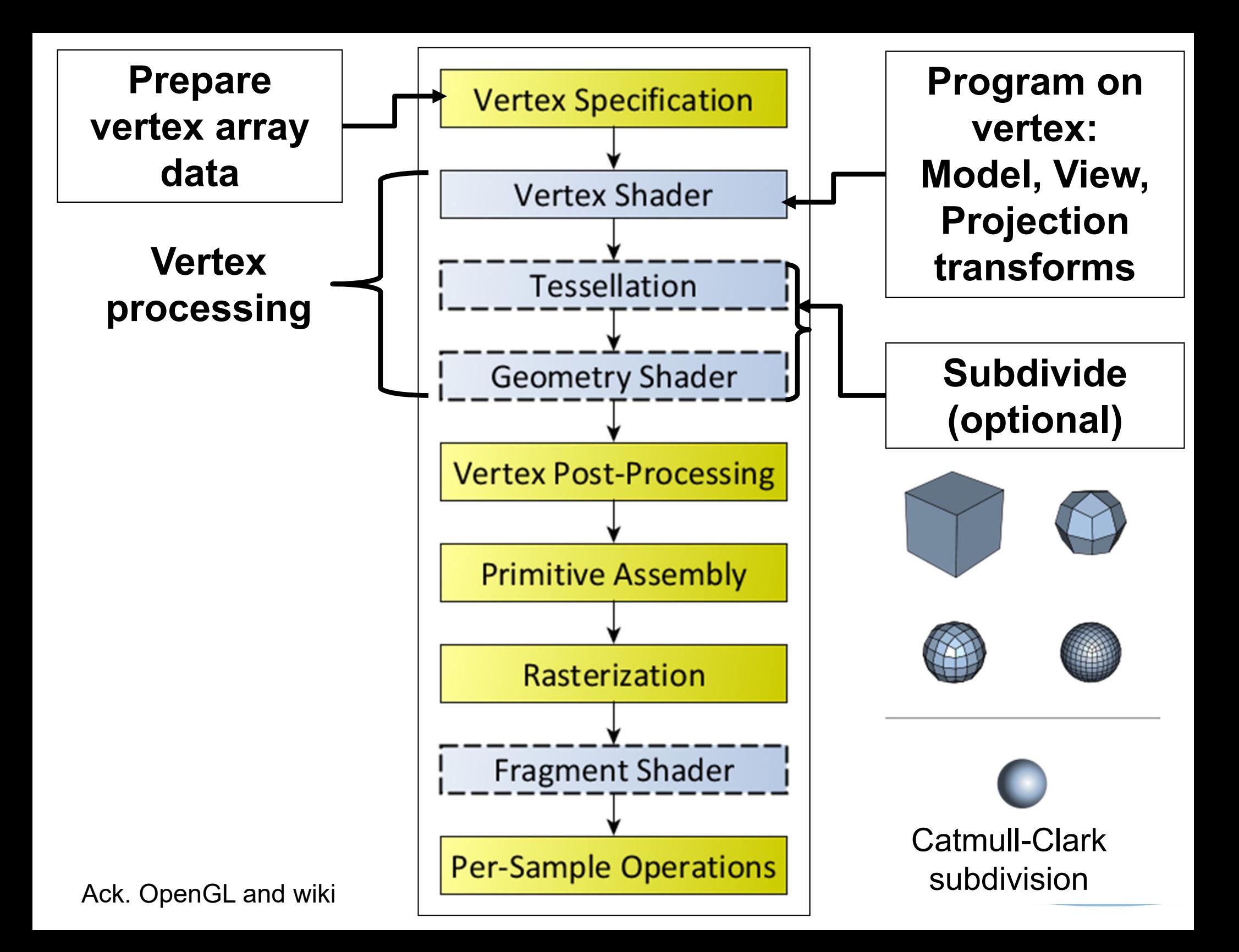

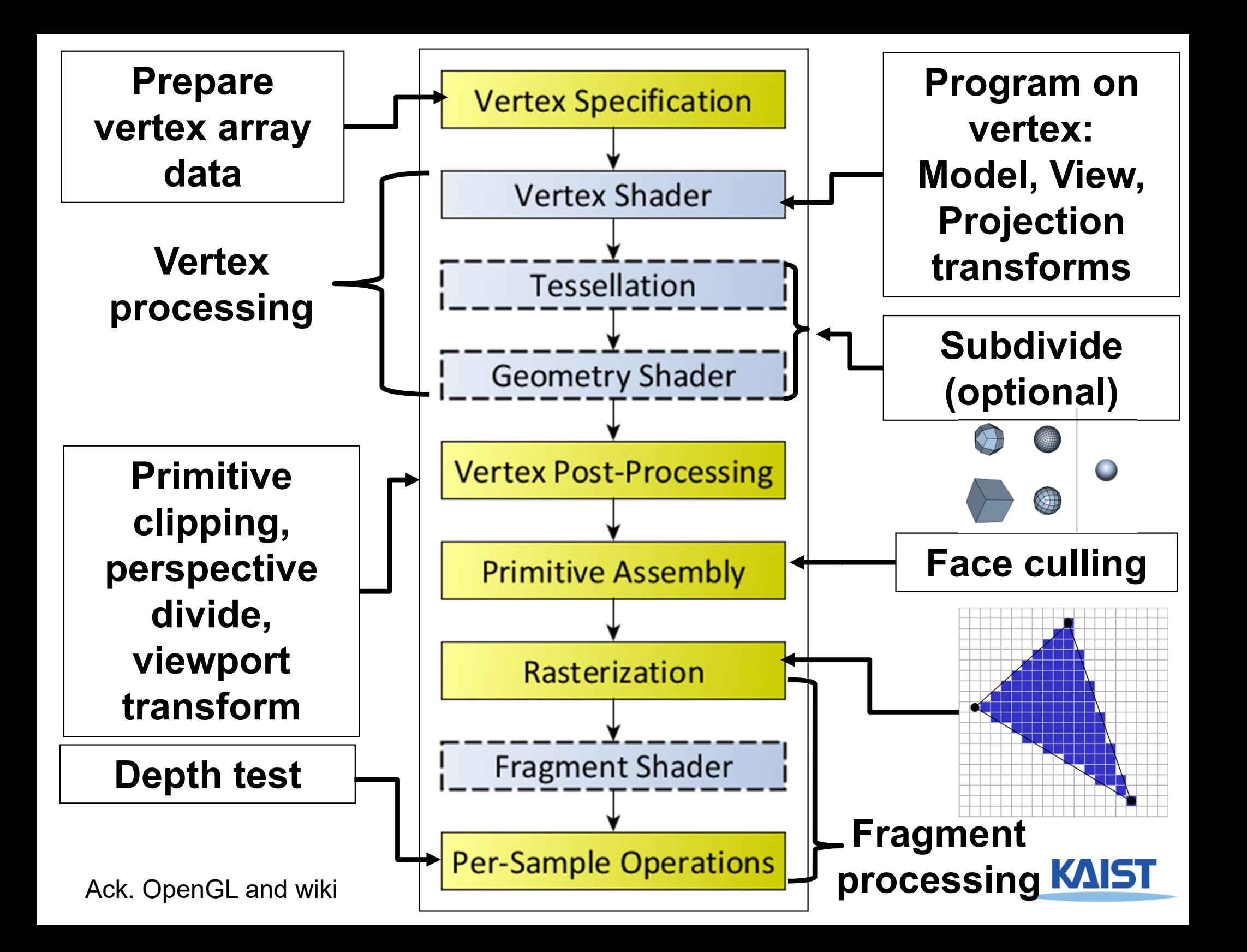

#### **Relation to Other CG related Tools/Languages**

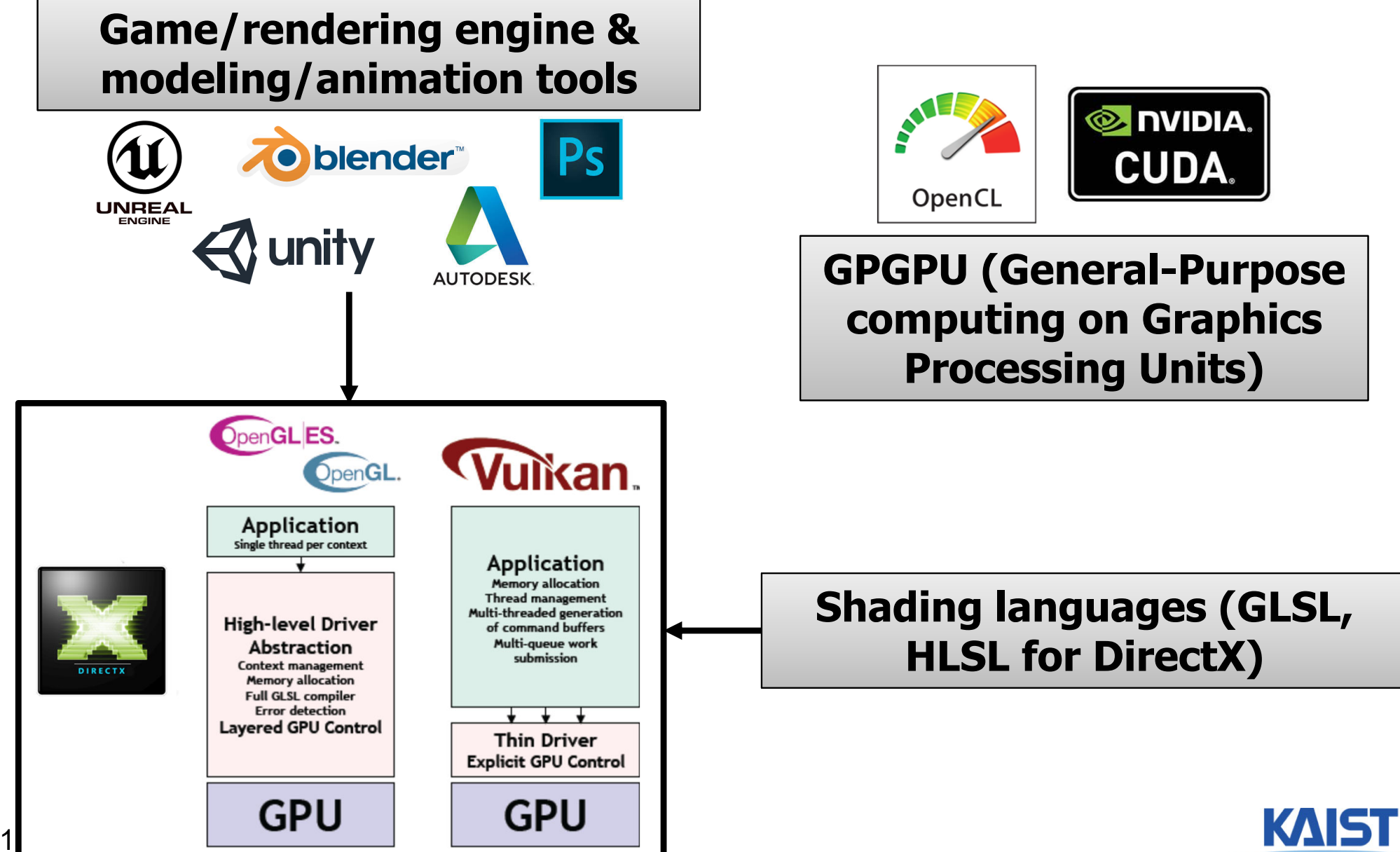

# **Julia Sets (Fractal)**

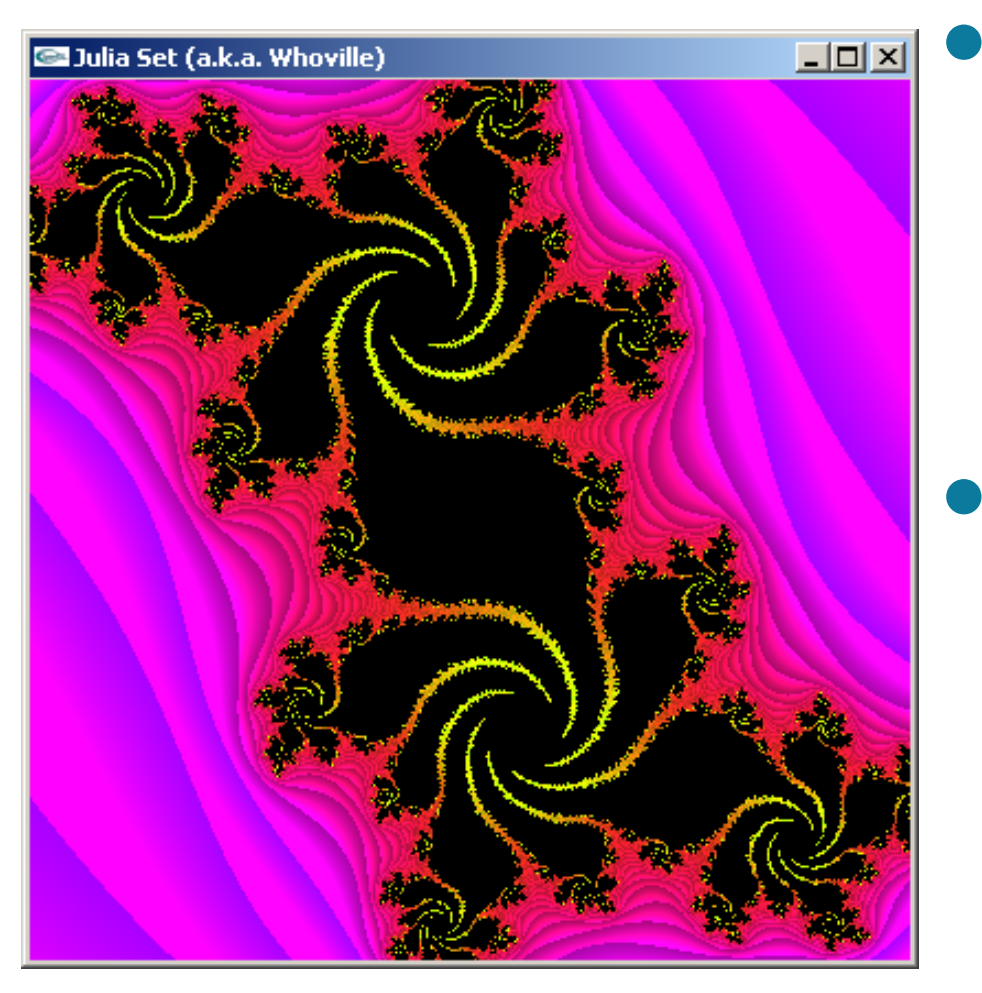

**Demo**

- **Study a visualization of a simple iterative function defined over the imaginary plane**
- **It has chaotic behavior**
	- **Small changes have dramatic effects**

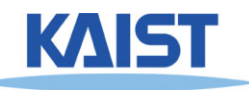

### **Julia Set - Definition**

- **The Julia set Jc for a number c in the complex plane P is given by:**  $\mathbf{J_c} = \mathbf{\lbrace p \mid p \in P \text{ and } p_{i+1} \rbrace}$ **= p2i + c converges to a fixed limit }**
- **Complex numbers: consists of 2 tuples (Real, Imaginary)**  $E.g., c = a + bi$ **Various operations**  $c_1$  +  $c_2$  = (a<sub>1</sub> + a<sub>2</sub>) + (b<sub>1</sub> + b<sub>2</sub>)i  $c_1 \cdot c_2 = (a_1a_2 - b_1b_2) + (a_1b_2 + a_2b_1)i$  $(c_1)^2$  =  $((a_1)^2 - (b_1)^2) + (2 a_1 b_1)i$  $|c|$  **= sqrt(a<sup>2</sup> + b<sup>2</sup>)**

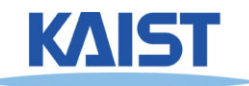

### **Convergence Example**

- ●**• Real numbers are a subset of complex numbers:**
	- **Consider c = [0, 0], and p = [x, 0]**
	- For what values of x under  $x_{i+1} = x_i^2$  is **convergent?** How about  $x_0 = 0.5$ ?

**x0-4 = 0.5, 0.25, 0.0625, 0.0039** 

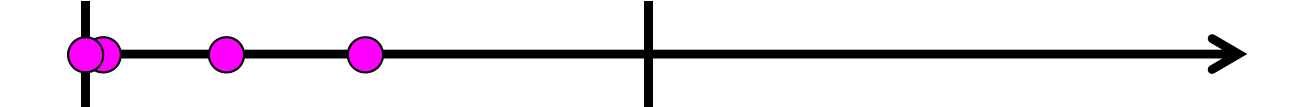

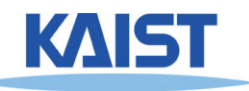

### **Convergence Example**

- ●**• Real numbers are a subset of complex numbers:**
	- **consider c = [0, 0], and p = [x, 0]**
	- **for what values of x is**  $x_{i+1} = x_i^2$  **convergent?**

**How about**  $x_0 = 1.1$ **?** 

**x0-4 = 1.1, 1.21, 1.4641, 2.14358**

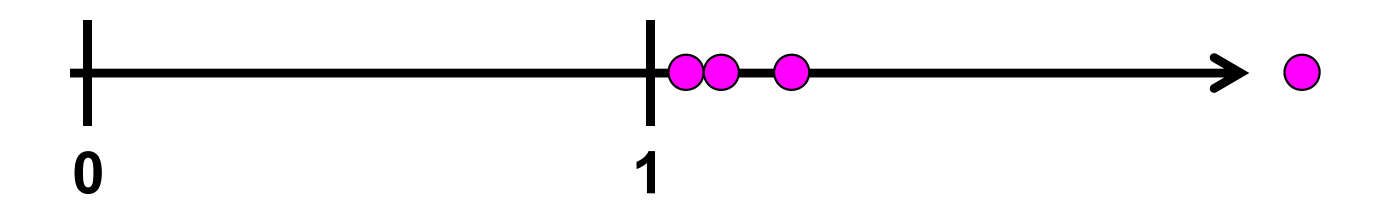

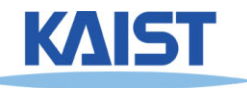

# **Convergence Properties**

- ●**Suppose c = [0,0], for what complex values of p does the series converge?**
- **For real numbers:**
	- **If |xi| > 1, then the series diverges**
- **For complex numbers**
	- If  $|p_i| > 2$ , then the series diverges
	- **Loose bound**

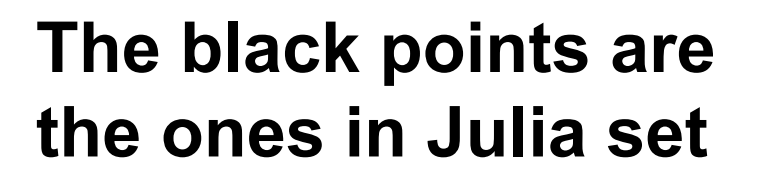

**Real part**

**Imaginary part**

### **A Peek at the Fractal Code**

```
class Complex {
        float re, im;
}; 
viod Julia (Complex p, Complex c, int & i, float & r) 
{
  int maxIterations = 256;
  for (i = 0; i < maxIterations;i++)
  {
        p = p^*p + c;rSqr = p.re*p.re + p.im*p.im;
        if( rSqr > 4 )
            break;
   }
   r = sqrt(rSqr);
                                              i & r are used to assign a
                                                        color
```
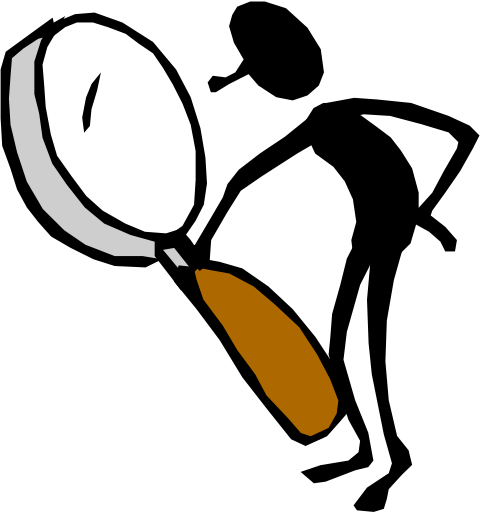

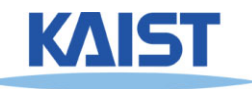

#### **How can we see more?**

- **Our world view allows us to see so much**
	- **What if we want to zoom in?**

#### ● **We need to define a mapping from our desired world view to our screen**

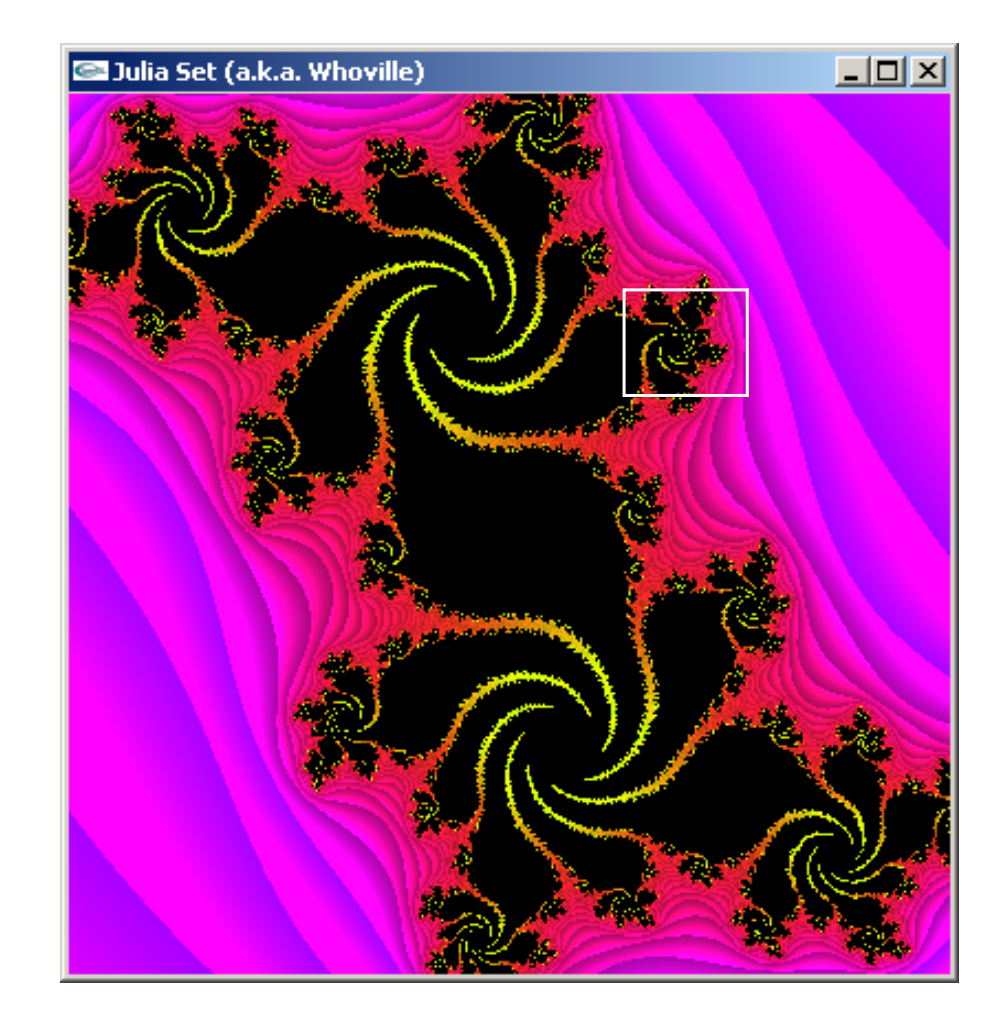

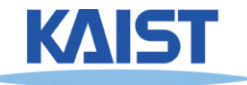

# **Mapping from World to Screen**

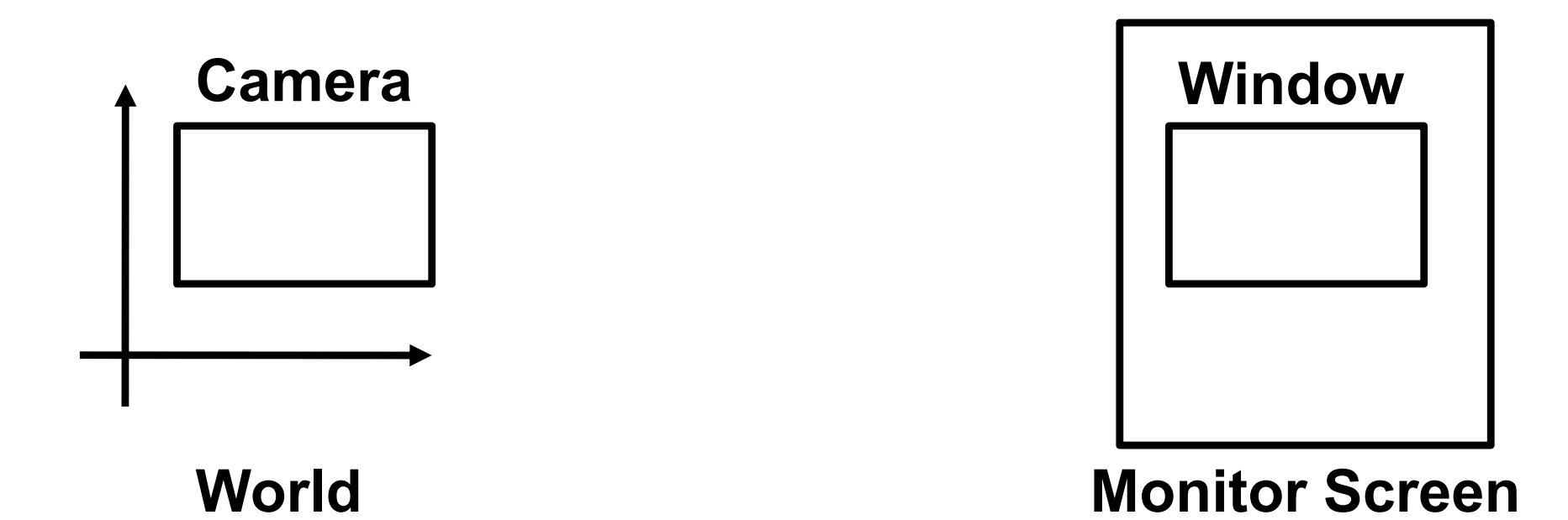

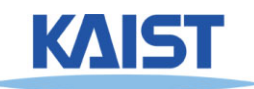

### **Screen Space**

- **Graphical image is presented by setting colors for a set of discrete samples called "pixels"**
	- ● **Pixels displayed on screen in windows**
- **Pixels are addressed as 2D arrays**
	- **Indices are "screenspace" coordinates**

**(0,0) (width-1,0)**

**(0,height-1) (width-1, height-1)**

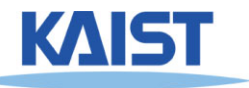

#### **Coordinate Conventions**

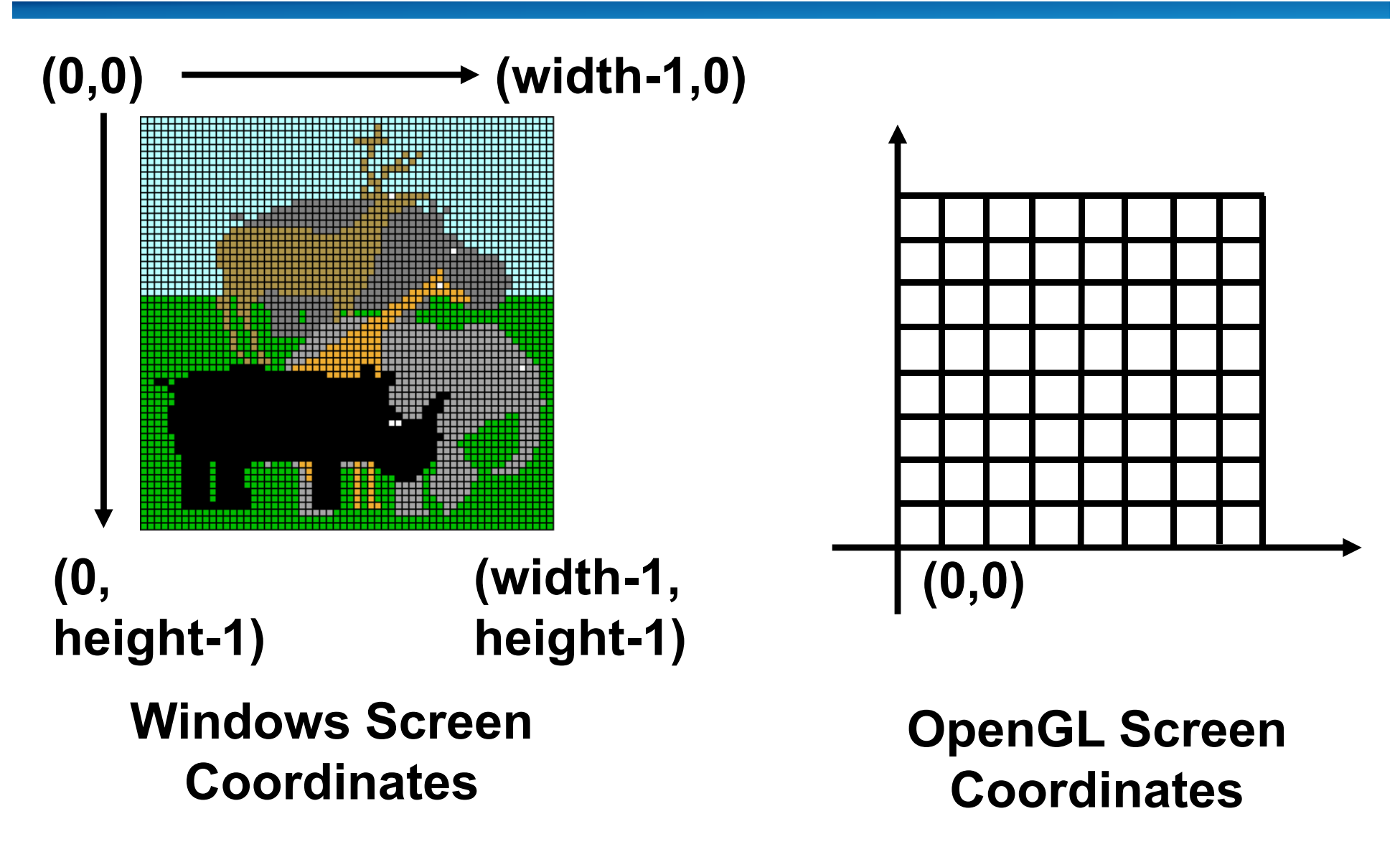

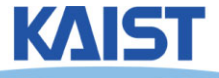

#### **Normalized Device Coordinates**

- **Intermediate "rendering-space"** 
	- **Compose world and screen space**

#### ● **Sometimes called "canonical screen space"**

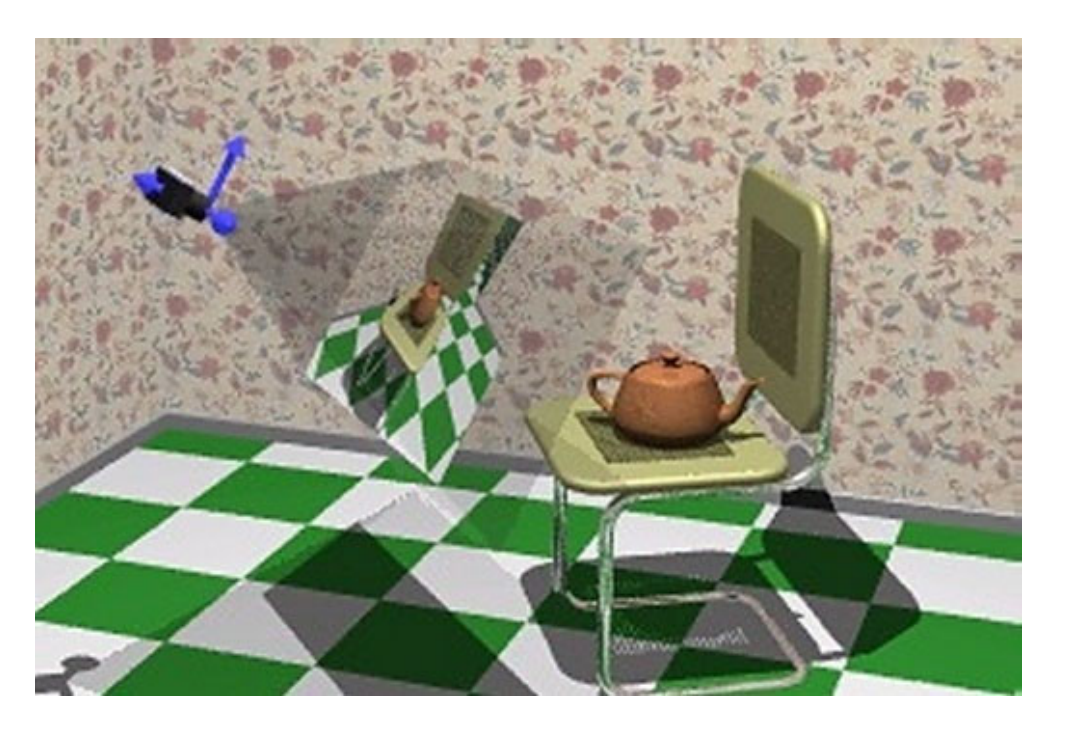

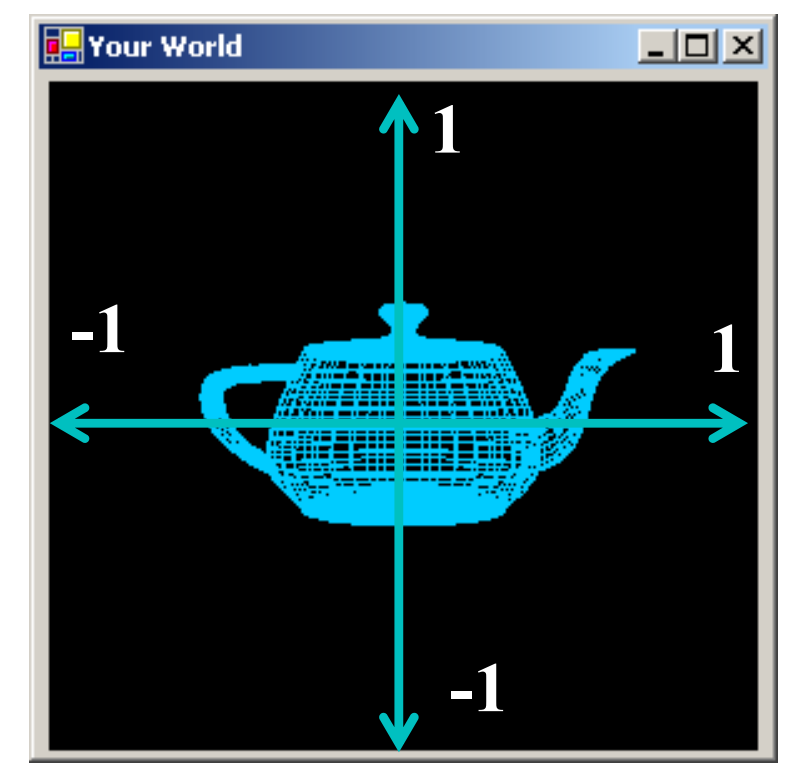

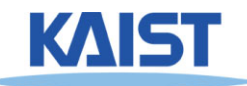

# **Why Introduce NDC?**

- ● **Simplifies many rendering operations**
	- **Clipping, computing coefficients for interpolation**
	- **Separates the bulk of geometric processing from the specifics of rasterization (sampling)**
	- **Will be discussed later**

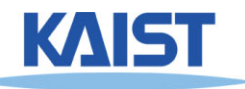

# **Mapping from World to Screen**

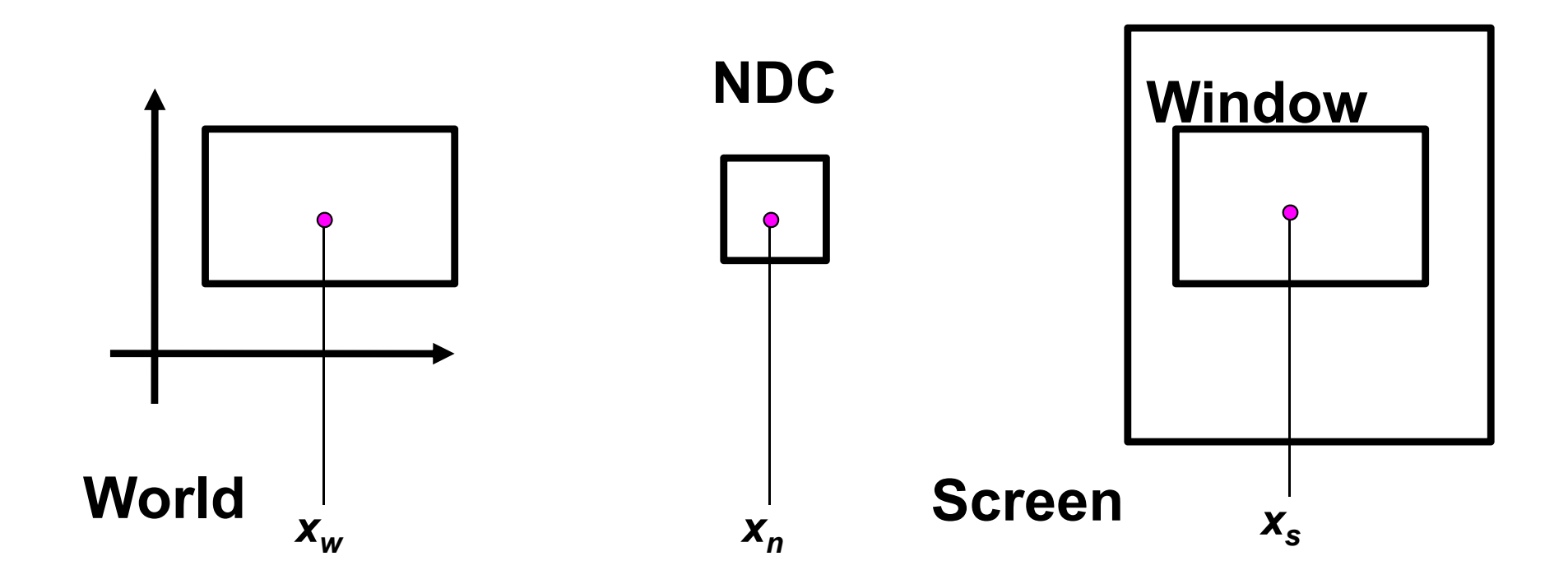

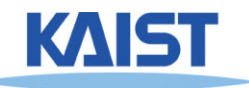

#### **World Space to NDC**

$$
\frac{x_n - (-1)}{1 - (-1)} = \frac{x_w - (w.1)}{w.r - w.1}
$$

$$
x_n = 2\frac{x_w - (w.1)}{w.r - w.1} - 1
$$

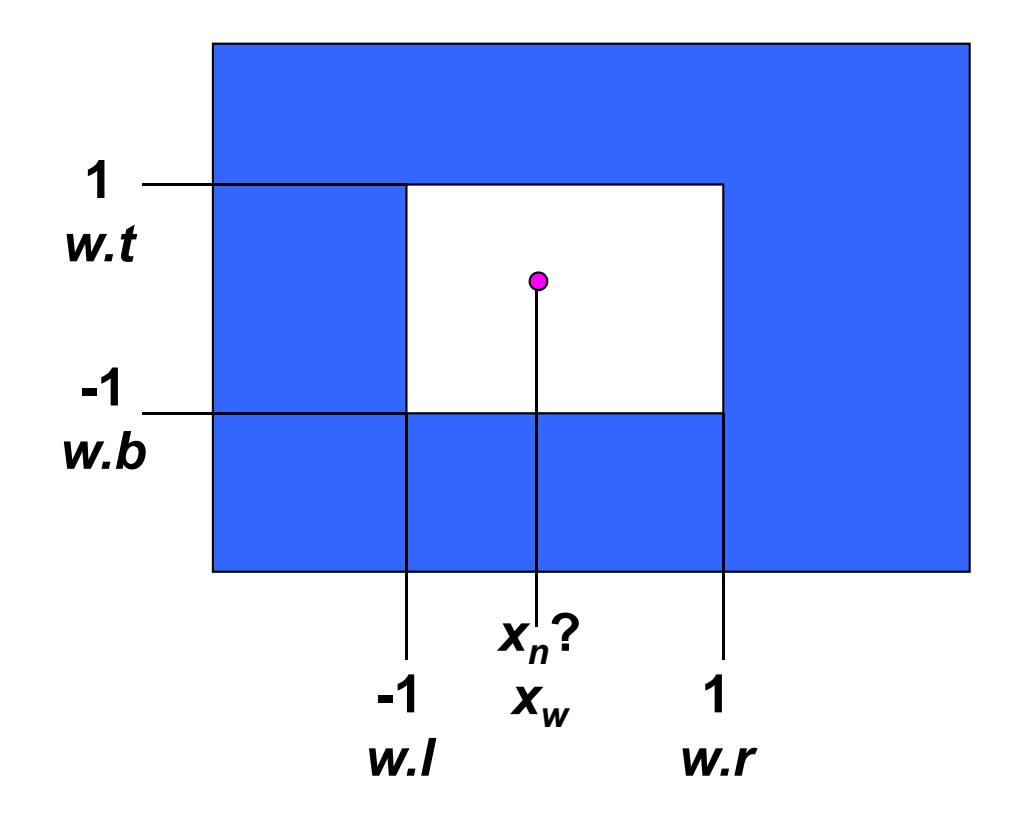

$$
x_n = Ax_w + B
$$

$$
A = \frac{2}{w.r - w.l}, \qquad B = -\frac{w.r + w.l}{w.r - w.l}
$$

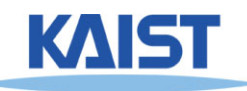

### **NDC to Screen Space**

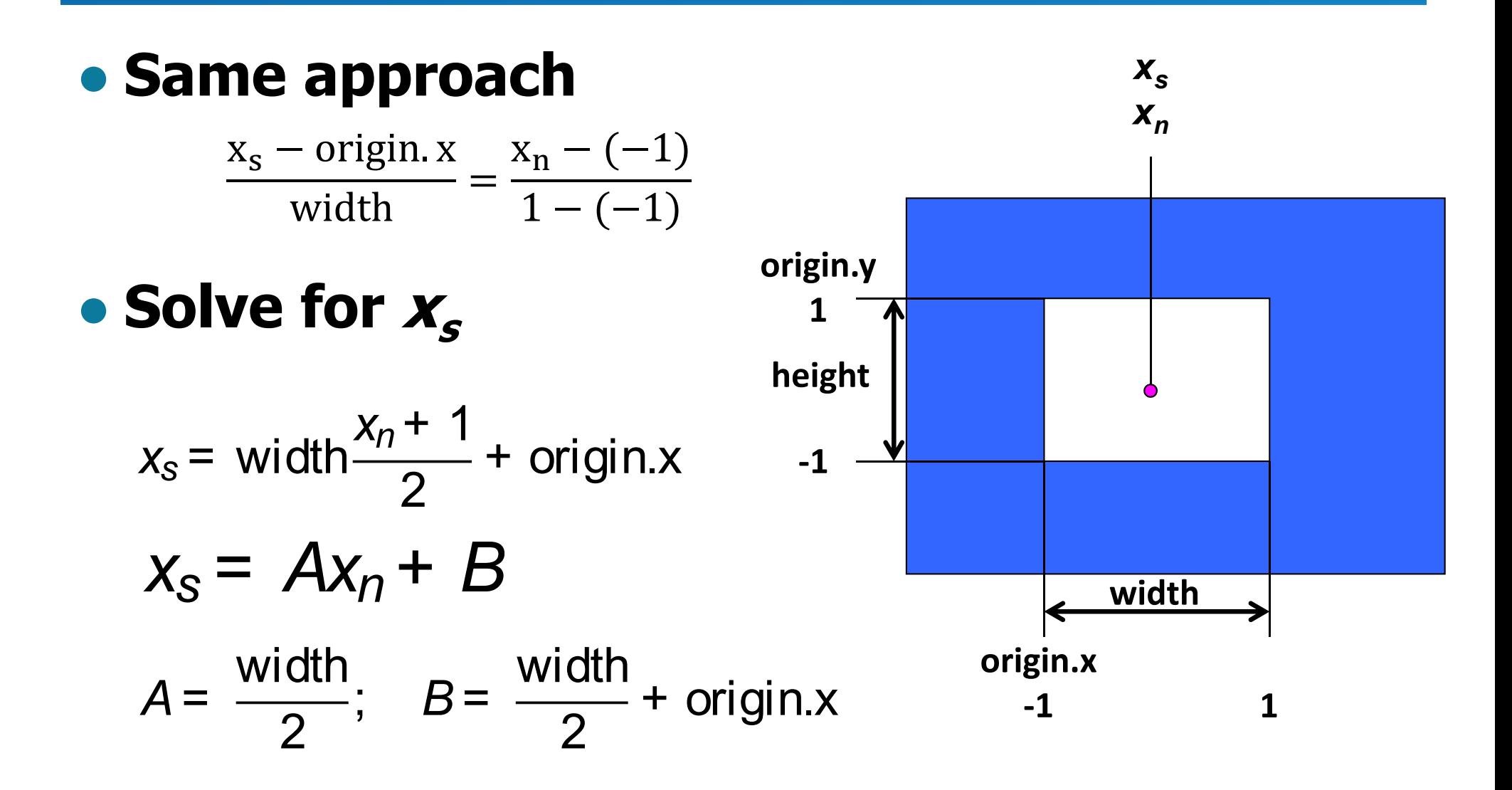

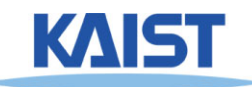

# **Homework: Programming Assignment 1**

● **Download the code, compile the code, and play it**

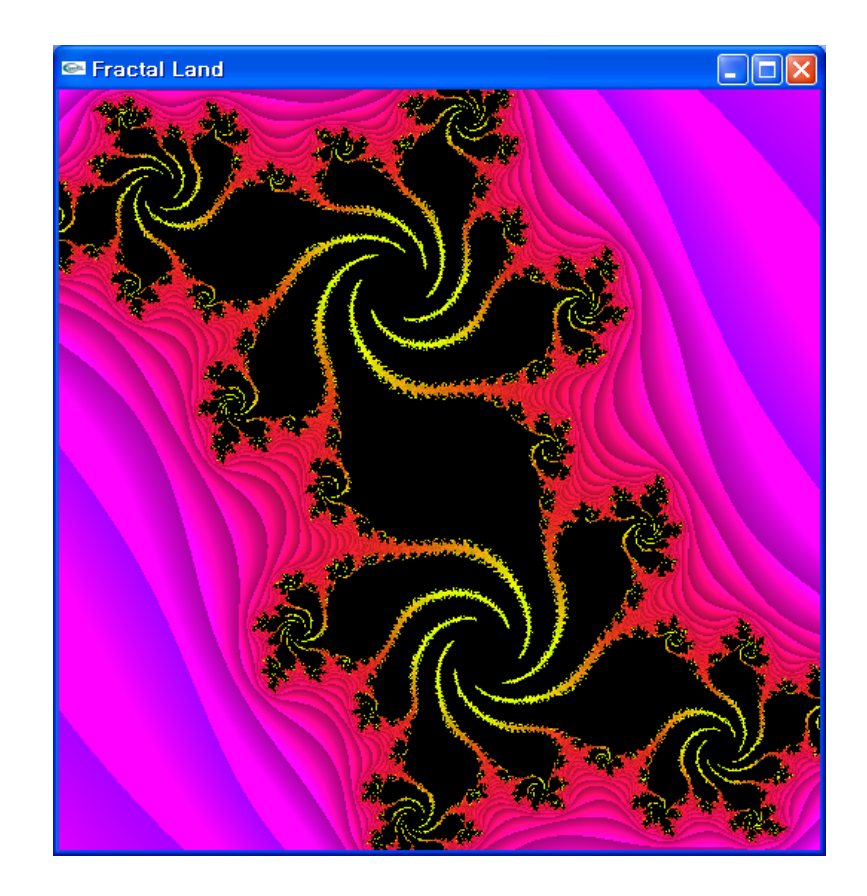

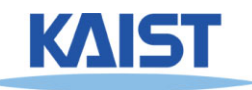

#### **Homework**

• Make it work if using the following code (just mapping the screen ratio to the world one):

```
void reshape( int w, int h)
```

```
{
width = w; height = h;
 glViewport(0, 0, w, h );
```

```
float cx = 0.5^* (world.r + world.l);
float dy = world.t - world.b;;
world.l = cx - 0.5*dy * w/h;
world.r = cx + 0.5^{*}dy * w/h;
```

```
void reshape( int w, int h)
{
 width = w;
 height = h;
 glViewport(0, 0, w, h );
}
```
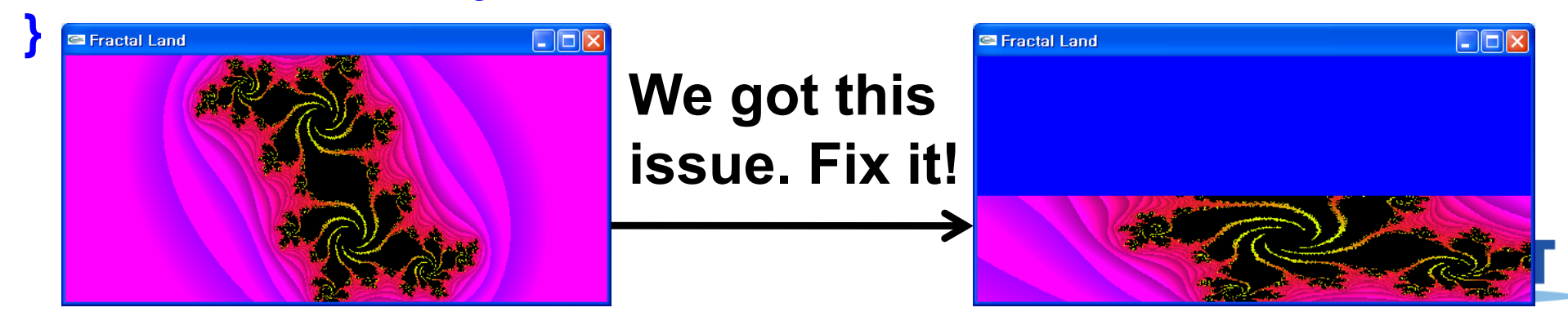

### **Details on PA1 Codes**

- ● **Discussed more in 2020 youtube lecture of Basic OpenGL Structure**
	- **Some info. is based on VS 2015**
	- **TA will talk about recent VS, say VS 2022**
- **Try to cut down low-level details related to OpenGL**
	- **Focus more on recent topics such as AI techniques and Monte Carlo ray tracing**
	- **2020 CG lectures have more details**
	- **https://www.youtube.com/watch?v=qTmS3jn a0iQ&list=PLIyyVH0\_VBOWI- \_oZuKKAIe5pVyudozWX&ab\_channel=sglabkai st**

#### **Class Objectives were:**

- ● **Understand different spaces and basic OpenGL commands**
- **Understand a continuous world, Julia sets**

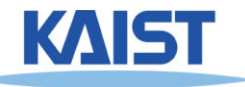

# **Any Questions?**

- **Come up with one question on what we have discussed in the class and submit at the end of the class**
	- **1 for already answered questions**
	- **2 for questions with thoughts or that surprised me**

#### ● **Submit two times during the whole semester**

● **Multiple questions in one time are counted as once**

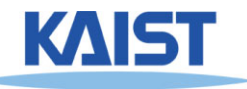

#### **Homework**

- **Go over the next lecture slides before the class**
- **Watch 2 SIGGRAPH videos and submit your summaries before every Mon. class**
	- **Submit online through our course homepage**
	- **Just one paragraph for each summary**

**Example: (English or Korean is possible)**

**Title: XXX XXXX XXXX**

**Abstract: this video is about accelerating the performance of ray tracing. To achieve its goal, they design a new technique for reordering rays, since by doing so, they can improve the ray coherence and thus improve the overall performance.**

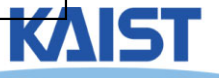

#### **Homework for Next Class**

#### ● **Read: https://sgvr.kaist.ac.kr/~sungeui/render/**

- **Chapter 1, Introduction**
- **Chapter 2, Classic Rendering pipeline**

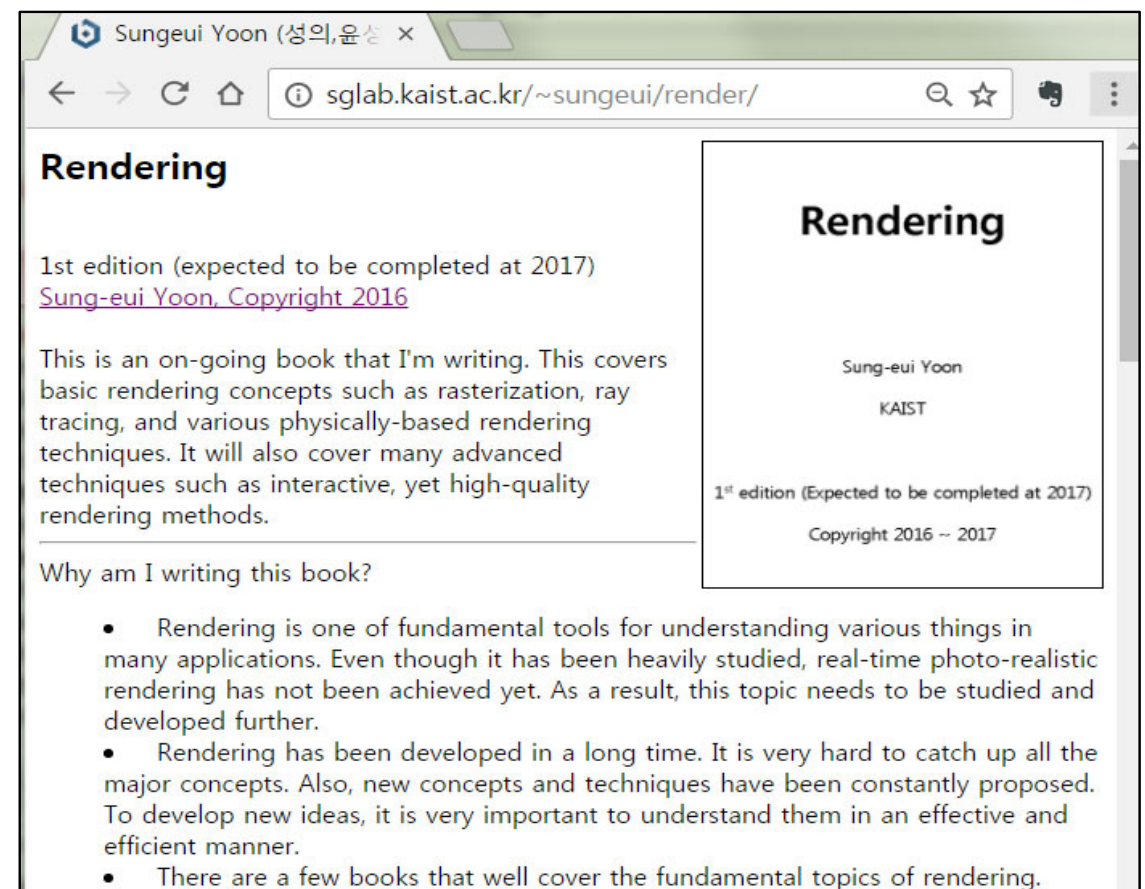

Unfortunately, those books are rather expensive and did not cover recent topics. I'll

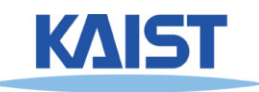

#### **Next Time**

- **Basic OpenGL program structure and how OpenGL supports different spaces**
	- **Covered in <sup>a</sup> 2020 lecture, and left as an optional lecture**
	- **CS380: 3, Basic OpenGL Structure: https://youtu.be/2iACC87Soe8?si=Va5U77e7r X1IaCsK**

#### ●**2D imaging and transformation**

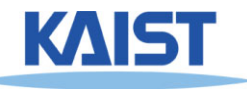